# **Istruzioni d'uso**

**Sensore radar per la misura continua di livello**

# **VEGAPULS C 22**

Bifilare 4 … 20 mA/HART

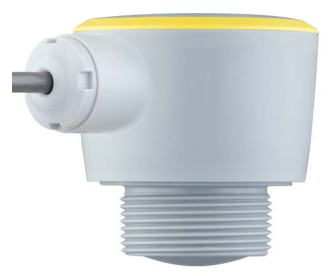

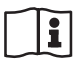

Document ID: 58344

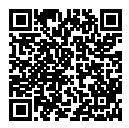

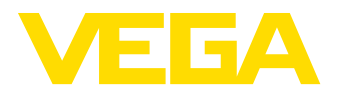

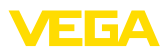

## **Sommario**

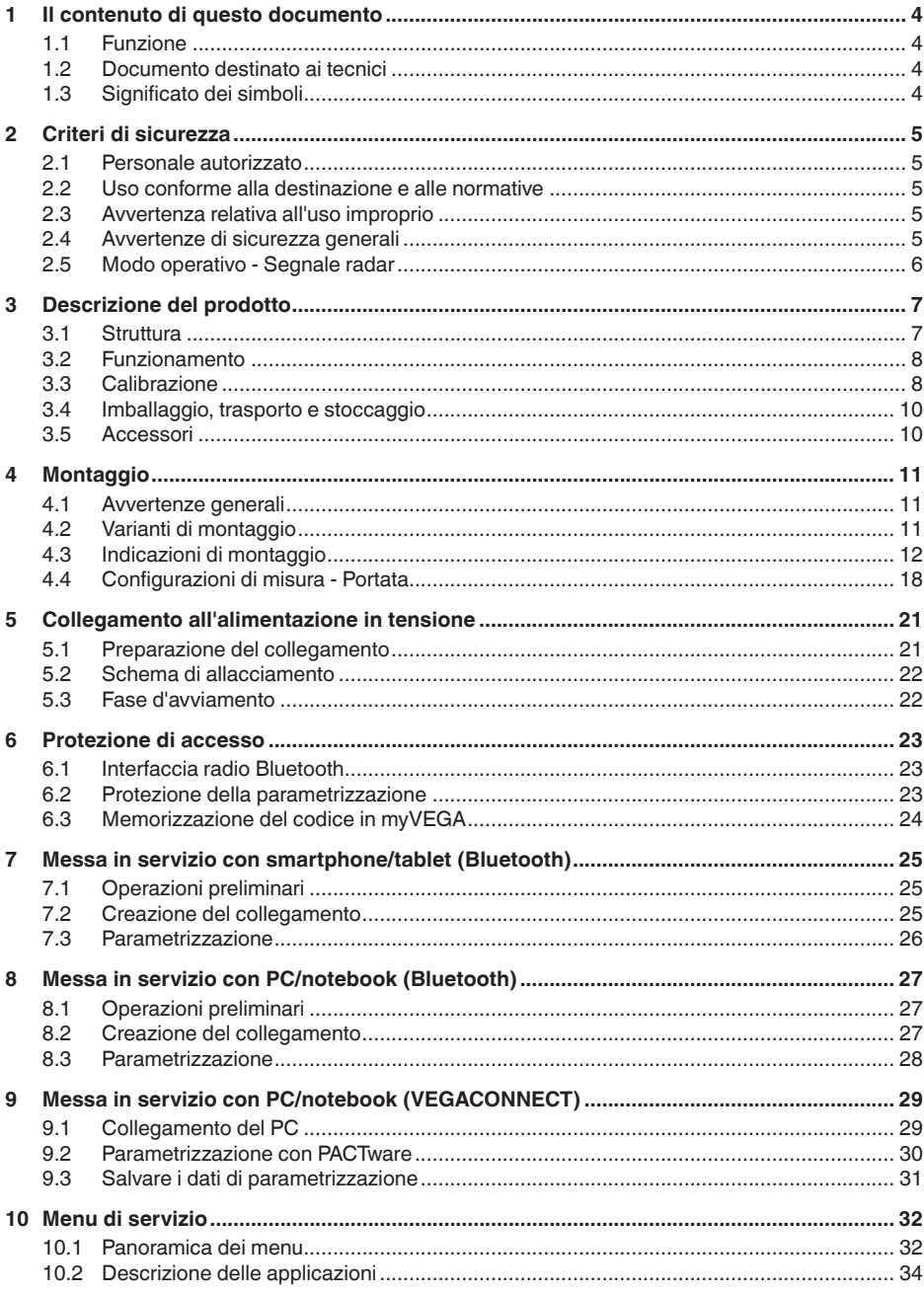

58344-IT-221115

![](_page_2_Picture_0.jpeg)

![](_page_2_Picture_32.jpeg)

#### Normative di sicurezza per luoghi Ex:

![](_page_2_Picture_4.jpeg)

Per le applicazioni Ex prestare attenzione alle relative avvertenze di sicurezza specifiche. Si tratta di un documento allegato a ciascun apparecchio con omologazione Ex ed è parte integrante delle istruzioni d'uso.

Finito di stampare: 2022-10-26

58344-IT-221115

![](_page_3_Picture_1.jpeg)

## **1 Il contenuto di questo documento**

### **1.1 Funzione**

Le presenti Istruzioni forniscono le informazioni necessarie per il montaggio, l'allacciamento e la messa in servizio dell'apparecchio, nonché indicazioni importanti per la manutenzione, l'eliminazione dei guasti, la sostituzione di pezzi e la sicurezza dell'utente. Leggerle perciò prima della messa in servizio e conservarle come parte integrante del prodotto nelle immediate vicinanze dell'apparecchio, in modo da poterle consultare all'occorrenza.

### **1.2 Documento destinato ai tecnici**

Queste Istruzioni d'uso si rivolgono al personale qualificato debitamente istruito che deve poter accede ai contenuti e procedere alla relativa attuazione.

## **1.3 Significato dei simboli**

![](_page_3_Picture_8.jpeg)

#### **ID documento**

![](_page_3_Picture_10.jpeg)

Questo simbolo sulla copertina di queste istruzioni d'uso rimanda all'ID del documento. Inserendo l'ID del documento sul sito [www.vega.com](http://www.vega.com) è possibile accedere alla sezione di download per scaricare i diversi documenti.

**Informazione, indicazione, consiglio:** questo simbolo contrassegna utili informazioni ausiliarie e consigli per un impiego efficace.

![](_page_3_Picture_13.jpeg)

**Indicazione:** questo simbolo contrassegna indicazioni per evitare disturbi, malfunzionamenti, danni agli apparecchi o agli impianti.

![](_page_3_Picture_15.jpeg)

**Attenzione:** l'inosservanza delle informazioni contrassegnate con questo simbolo può provocare danni alle persone.

![](_page_3_Picture_17.jpeg)

**Avvertenza:** l'inosservanza delle informazioni contrassegnate con questo simbolo può provocare seri danni alle persone o causarne il decesso.

![](_page_3_Picture_19.jpeg)

**Pericolo:** l'inosservanza delle informazioni contrassegnate con questo simbolo avrà come conseguenza gravi danni alle persone o il loro decesso.

![](_page_3_Picture_21.jpeg)

#### **Applicazioni Ex**

Questo simbolo identifica le particolari istruzioni per gli impieghi Ex.

#### **• Elenco**

Questo punto identifica le singole operazioni di un elenco, non soggette ad una sequenza obbligatoria.

#### **1 Sequenza operativa**

I numeri posti davanti ai passi operativi identificano la sequenza delle singole operazioni.

![](_page_3_Picture_28.jpeg)

#### **Smaltimento**

Questo simbolo contrassegna particolari istruzioni per lo smaltimento.

![](_page_4_Picture_1.jpeg)

## <span id="page-4-0"></span>**2 Criteri di sicurezza**

### <span id="page-4-1"></span>**2.1 Personale autorizzato**

Tutte le operazioni descritte in questa documentazione devono essere eseguite unicamente da personale qualificato e autorizzato dal gestore dell'impianto.

Per l'uso dell'apparecchio indossare sempre l'equipaggiamento di protezione personale necessario.

### <span id="page-4-2"></span>**2.2 Uso conforme alla destinazione e alle normative**

Il VEGAPULS C 22 è un sensore per la misura continua di livello.

Informazioni dettagliare relative al campo di impiego sono contenute nel capitolo " *Descrizione del prodotto*".

La sicurezza operativa dell'apparecchio è garantita solo da un uso conforme alle normative, secondo le -Istruzioni d'uso- ed eventuali istruzioni aggiuntive.

## <span id="page-4-3"></span>**2.3 Avvertenza relativa all'uso improprio**

In caso di utilizzo improprio o non conforme alla destinazione, il prodotto può essere fonte di pericoli connessi alla specifica applicazione, per es. tracimazione del serbatoio in seguito a montaggio o regolazione errati. Ciò può causare danni alle persone, alle cose e all'ambiente e può inoltre compromettere le caratteristiche di protezione dell'apparecchio.

## <span id="page-4-4"></span>**2.4 Avvertenze di sicurezza generali**

L'apparecchio è allo stato dell'arte ed è conforme alle prescrizioni e alle direttive in vigore. Può essere utilizzato solo in perfette condizioni tecniche e massima sicurezza operativa. Il gestore è responsabile del funzionamento ineccepibile dell'apparecchio. In caso di impiego con prodotti aggressivi o corrosivi, in cui il malfunzionamento dell'apparecchio può avere conseguenze critiche, il gestore deve predisporre le misure necessarie per assicurarne il corretto funzionamento.

L'utente deve inoltre rispettare le normative di sicurezza di queste istruzioni d'uso, gli standard nazionali s'installazione e le vigenti condizioni di sicurezza e di protezione contro gli infortuni.

Per ragioni di sicurezza e garanzia, gli interventi che vanno oltre le operazioni descritte nelle Istruzioni d'uso possono essere effettuati esclusivamente dal personale autorizzato dal costruttore. È espressamente vietata l'esecuzione di modifiche o trasformazioni. Per ragioni di sicurezza è consentito esclusivamente l'impiego degli accessori indicati dal costruttore.

Per evitare pericoli tener conto dei contrassegni e degli avvisi di sicurezza apposti sull'apparecchio.

La ridotta potenza d'emissione del sensore radar è molto inferiore ai valori limite internazionali ammessi. Un uso appropriato dell'apparecchio garantisce un funzionamento assolutamente privo di rischi per

<span id="page-5-0"></span>![](_page_5_Picture_1.jpeg)

la salute. La banda della frequenza di misura è indicata nel capitolo " *Dati tecnici*".

### **2.5 Modo operativo - Segnale radar**

Tramite il modo operativo vengono fissate impostazioni per i segnali radar specifiche per i singoli paesi. All'inizio della messa in servizio è tassativo impostare il modo operativo tramite il relativo tool di calibrazione.

![](_page_5_Picture_5.jpeg)

#### **Avvertimento:**

L'uso dell'apparecchio senza la selezione del relativo modo operativo costituisce una violazione delle disposizioni inerenti alle omologazioni radiotecniche del relativo paese.

![](_page_6_Picture_1.jpeg)

## **3 Descrizione del prodotto**

### **3.1 Struttura**

**Materiale fornito**

- La fornitura comprende:
- Sensore radar
- Foglio informativo " *Documenti e software*" con:
	- numero di serie dell'apparecchio
	- codice QR con link per la scansione diretta
- Foglio informativo " *PIN e codici*" (per le esecuzioni Bluetooth) con:
	- Codice di accesso Bluetooth
- Foglio informativo " *Access protection*" (per le esecuzioni Bluetooth) con:
	- Codice di accesso Bluetooth
	- Codice di accesso Bluetooth di emergenza
	- Codice apparecchio di emergenza

L'ulteriore volume di fornitura è costituito da:

- Documentazione
	- " *Normative di sicurezza*" specifiche Ex (per esecuzioni Ex)
	- Omologazioni radio
	- Eventuali ulteriori certificazioni

### **Informazione:**

Nelle presenti Istruzioni d'uso sono descritte anche le caratteristiche opzionali dell'apparecchio. Il volume della fornitura dipende dalla specifica d'ordine.

**Campo di applicazione di queste Istruzioni d'uso**

Queste -Istruzioni d'uso- valgono per le seguenti esecuzioni di apparecchi:

- Versione hardware da 1.3.1
- Versione del software da 1.2.3

#### **Componenti**

![](_page_6_Figure_28.jpeg)

*Figura 1: Componenti del VEGAPULS C 22*

- *1 Antenna radar*
- *2 Attacco di processo*
- *3 Custodia dell'elettronica*
- *4 Uscita del cavo*

**Targhetta d'identificazione**

La targhetta d'identificazione contiene i principali dati relativi all'identificazione e all'impiego dell'apparecchio.

![](_page_7_Picture_1.jpeg)

![](_page_7_Figure_2.jpeg)

*Figura 2: Struttura della targhetta d'identificazione (esempio)*

- *1 Tipo di apparecchio*
- *2 Spazio per omologazioni*
- *3 Dati tecnici*
- *4 Codice QR per la documentazione dell'apparecchio*
- *5 Codice di accesso Bluetooth*
- *6 Numero d'ordine*

Sul sito " [www.vega.com](http://www.vega.com)" inserire nel campo di ricerca il numero di serie dell'apparecchio. **Documenti e software**

Sono disponibili le seguenti informazioni sull'apparecchio:

- dati dell'ordine
- Documentazione
- software

In alternativa è possibile trovare tutti i dati tramite smartphone:

- scansionare il codice QR riportato sulla targhetta d'identificazione dell'apparecchio, oppure
- inserire manualmente il numero di serie nell'app VEGA Tools (scaricabile gratuitamente dal relativo store)

### **3.2 Funzionamento**

Il VEGAPULS C 22 è un sensore radar per la misura continua di livello senza contatto. È idoneo ad applicazioni su liquidi e su materiali in pezzatura in quasi tutti i settori industriali. L'apparecchio trasmette attraverso la propria antenna un segnale **Campo d'impiego Principio di funziona-**

radar continuo a modulazione di frequenza. Il segnale trasmesso viene riflettuto dal prodotto e ricaptato dall'antenna come eco con una frequenza modificata. La variazione di frequenza è proporzionale alla distanza e viene convertita nell'altezza di livello.

### **3.3 Calibrazione**

**Calibrazione wireless**

**mento**

Gli apparecchi con modulo Bluetooth integrato possono essere calibrati wireless tramite tool di calibrazione standard:

- smartphone/tablet (sistema operativo iOS o Android)
- PC/notebook con adattatore USB Bluetooth (sistema operativo Windows)

![](_page_8_Picture_1.jpeg)

![](_page_8_Figure_2.jpeg)

*Figura 3: Collegamento wireless a strumenti di calibrazione standard con Bluetooth LE integrato*

- *1 Sensore*
- *2 Smartphone/tablet*
- *3 PC/notebook*

# **linea di segnale**

**Calibrazione attraverso la** Per gli apparecchi con uscita del segnale 4 … 20 mA/HART è possibile anche una calibrazione attraverso la linea di segnale. Questo avviene tramite un adattatore d'interfaccia con un PC/notebook con DTM/PACTware.

![](_page_8_Figure_9.jpeg)

*Figura 4: Collegamento del PC alla linea del segnale*

- *1 Sensore*
- *2 Resistenza HART 250 Ω (opzionale in base all'elaborazione)*
- *3 Cavo di collegamento con spinotti da 2 mm e morsetti*
- *4 Alimentazione in tensione*
- *5 Adattatore d'interfaccia VEGACONNECT*
- *6 PC/notebook con DTM/PACTware*

![](_page_9_Picture_1.jpeg)

![](_page_9_Picture_232.jpeg)

![](_page_10_Picture_1.jpeg)

## **4 Montaggio**

## **4.1 Avvertenze generali**

essere impiegato sia all'intero, sia all'esterno.

**Condizioni ambientali**

**Condizioni di processo**

![](_page_10_Picture_6.jpeg)

#### **Avviso:**

Per ragioni di sicurezza, l'apparecchio può essere impiegato esclusivamente nell'ambito delle condizioni di processo ammesse. I dati in proposito sono riportati nel capitolo " *Dati tecnici*" delle istruzioni d'uso e sulla targhetta d'identificazione.

Lo strumento è idoneo all'impiego in condizioni ambiente normali e ampliate secondo DIN/EN/IEC/ANSI/ISA/UL/CSA 61010-1. Può

Prima del montaggio assicurarsi che tutti i componenti dell'apparecchio coinvolti nel processo siano adeguati alle effettive condizioni di processo.

Tra questi rientrano in particolare:

- Componente attivo di misura
- Attacco di processo
- Guarnizione di processo

Tra le condizioni di processo rientrano in particolare:

- Pressione di processo
- Temperatura di processo
- Caratteristiche chimiche dei prodotti
- Abrasione e influssi meccanici

## **4.2 Varianti di montaggio**

### **Montaggio a soffitto**

Il montaggio dell'apparecchio più semplice si esegue sul cielo. Il relativo adattatore è in dotazione.

![](_page_10_Figure_22.jpeg)

*Figura 5: Montaggio a soffitto*

### **Squadretta di montaggio**

Per un montaggio a parete è consigliabile l'impiego di una squadretta di montaggio con apertura per filettatura G1½, per es. il modello compreso nel programma di fornitura VEGA. Il fissaggio dell'apparecchio alla squadretta si esegue con un controdado di plastica G1½. Per la distanza dalla parete consigliata osservare il capitolo " *Indicazioni di montaggio*".

![](_page_11_Picture_1.jpeg)

![](_page_11_Picture_2.jpeg)

*Figura 6: Montaggio tramite una squadretta di montaggio*

## **4.3 Indicazioni di montaggio**

### **Polarizzazione**

I sensori radar per la misura di livello trasmettono onde elettromagnetiche. La polarizzazione è la direzione della quota elettrica di queste onde.

La posizione della polarizzazione è al centro della targhetta d'identificazione dell'apparecchio.

![](_page_11_Picture_8.jpeg)

*Figura 7: Posizione della polarizzazione*

*1 Centro della targhetta d'identificazione*

### **Avviso:**

Ruotando l'apparecchio cambia la polarizzazione e quindi l'effetto degli echi di disturbo sul valore di misura. Tenere conto di questo in fase di montaggio o modifiche successive.

#### **Posizione di montaggio**

Installare l'apparecchio a una distanza minima di 200 mm (7.874 in) dalla parete del serbatoio. Un montaggio dell'apparecchio al centro di un cielo bombato o curvo del serbatoio può provocare echi multipli, che dovranno essere soppressi mediante un'adeguata taratura (vedi " *Messa in servizio*").

Se non è possibile rispettare questa distanza, in fase di messa in servizio è consigliabile eseguire una soppressione dei segnali di disturbo. Ciò vale in particolare se è prevedibile la formazione di adesioni sulla parete del serbatoio. In questo caso è opportuno ripetere la soppressione dei segnali di disturbo in un momento successivo in presenza delle adesioni.

![](_page_12_Picture_1.jpeg)

![](_page_12_Figure_2.jpeg)

*Figura 8: Montaggio del sensore radar su un cielo del serbatoio bombato*

Nei serbatoi con fondo conico è opportuno posizionare l'apparecchio al centro del serbatoio, in modo da poter eseguire la misura fino al fondo.

![](_page_12_Figure_5.jpeg)

*Figura 9: Montaggio del sensore su un serbatoio con fondo conico*

**Piano di riferimento**

Il centro della lente dell'antenna costituisce l'inizio del campo di misura ed è allo stesso tempo il piano di riferimento per la taratura di min. e max., v. grafico seguente:

![](_page_12_Figure_9.jpeg)

*Figura 10: Piano di riferimento*

*1 Piano di riferimento*

**Prodotto in ingresso**

Non montare gli apparecchi al di sopra del flusso di carico o nel flusso di carico stesso ed assicurare che rilevino la superficie del prodotto e non il prodotto che viene caricato.

![](_page_13_Picture_1.jpeg)

![](_page_13_Picture_2.jpeg)

*Figura 11: Montaggio del sensore radar in presenza del flusso di carico*

#### **Tronchetto**

In caso di montaggio su tronchetto, il tronchetto deve essere il più corto possibile e l'estremità deve essere arrotondata. In questo modo si riducono al minimo le riflessioni di disturbo.

In caso di tronchetto filettato, il bordo dell'antenna deve sporgere per almeno 5 mm (0.2 in) dal tronchetto.

![](_page_13_Figure_7.jpeg)

*Figura 12: Montaggio consigliato su tronchetto filettato del VEGAPULS C 22*

Per i prodotti con buone caratteristiche di riflessione è possibile montare il VEGAPULS C 22 anche su tronchetti più lunghi dell'antenna. In questo caso l'estremità del tronchetto deve essere liscia e sbavata, e se possibile arrotondata.

### **Avviso:**

In caso di montaggio su tronchetti lunghi, consigliamo di eseguire una soppressione dei segnali di disturbo (v. capitolo " *Parametrizzazione*").

Valori orientativi per le lunghezze del tronchetto sono contenuti nella figura seguente e nella tabella. I valori sono ricavati da applicazioni tipiche. Sono possibili anche lunghezze maggiori, ma è necessario tener conto delle condizioni locali.

![](_page_13_Figure_13.jpeg)

*Figura 13: Montaggio su tronchetto in caso di dimensioni diverse del tronchetto*

![](_page_13_Picture_179.jpeg)

58344-IT-221115 58344-IT-221115

![](_page_14_Picture_0.jpeg)

![](_page_14_Picture_175.jpeg)

#### **Strutture interne al serbatoio**

Montare il sensore radar in modo tale da impedire ai segnali radar d'incrociare strutture interne al serbatoio.

Strutture interne al serbatoio, per es. scale, interruttori di livello, serpentine di riscaldamento, rinforzi, ecc. generano spesso echi di disturbo che coprono l'eco utile. Accertatevi durante la progettazione del vostro punto di misura che il percorso dei segnali radar verso il prodotto sia per quanto possibile " *libero da ostacoli*".

In presenza di strutture interne al serbatoio è opportuno eseguire una soppressione dei segnali di disturbo.

Se grosse strutture interne al serbatoio, come rinforzi o tiranti, generano echi di disturbo, potete adottare ulteriori provvedimenti per attenuarli. Schermate le strutture con piccoli pannelli metallici disposti obliquamente, per " *deviare*" i segnali radar e impedire una riflessione di disturbo diretta.

![](_page_14_Figure_8.jpeg)

*Figura 14: Copertura di profili piatti mediante deflettori*

#### **Orientamento - Liquidi**

Per ottenere risultati ottimali di misura, orientate l'apparecchio sui liquidi in modo che risulti il più possibile perpendicolare alla superficie del prodotto.

![](_page_14_Figure_12.jpeg)

*Figura 15: Orientamento su liquidi*

**Orientamento - Solidi in pezzatura**

Per rilevare possibilmente l'intero volume del serbatoio, l'apparecchio va orientato in modo che il segnale radar raggiunga il livello minimo del serbatoio. In caso di silo cilindrico con uscita conica, il montaggio avviene dall'esterno su un tronchetto posizionato su un terzo/a metà del raggio del serbatoio (v. figura seguente).

![](_page_15_Picture_1.jpeg)

![](_page_15_Figure_2.jpeg)

*Figura 16: Posizione di montaggio e orientamento*

#### **Orientamento**

Il supporto apposito o il dispositivo di allineamento consentono di orientale l'apparecchio al centro del serbatoio. L'angolo d'inclinazione necessario dipende dalle misure del serbatoio e può essere verificato semplicemente sul sensore con un'idonea livella/livella a bolla d'aria.

![](_page_15_Figure_6.jpeg)

*Figura 17: Presentazione di installazione dopo orientamento del VEGAPULS C 22*

![](_page_16_Picture_1.jpeg)

La tabella seguente indica l'angolo di inclinazione necessario, che dipende dalla distanza di misura e dalla distanza "a" tra centro del serbatoio e posizione di montaggio.

![](_page_16_Picture_196.jpeg)

#### **Esempio:**

In un serbatoio alto 8 m la posizione di montaggio del sensore dista 0,6 m dal centro del serbatoio.

La tabella indica un necessario angolo d'inclinazione di 4°.

#### **Agitatori**

Durante il funzionamento di agitatori all'interno del serbatoio è opportuno eseguire una soppressione del segnale di disturbo. Le riflessioni di disturbo dell'agitatore saranno così memorizzate nelle diverse posizioni.

![](_page_16_Figure_9.jpeg)

*Figura 18: Agitatori*

#### **Formazione di schiuma**

Durante operazioni di carico del prodotto o il funzionamento di agitatori, sulla superficie del prodotto può formarsi un strato di schiuma molto compatta, che attenua fortemente il segnale d'emissione.

# **Avviso:**

Se la formazione di schiuma causa errori di misura, impiegare le antenne radar più grandi possibili o in alternativa sensori radar ad onda guidata.

<span id="page-17-0"></span>![](_page_17_Picture_1.jpeg)

## **4.4 Configurazioni di misura - Portata**

#### **Montaggio**

In linea di principio, per il montaggio dell'apparecchio vale quanto segue:

- Montaggio su acqua a monte ovv. lato afflusso
- Montaggio al centro del canale e perpendicolare alla superficie del liquido
- Distanza dal diaframma dello stramazzo ovv. canale Venturi
- Distanza da max. altezza di diaframma ovv. canale per precisione di misura ottimale:  $> 250$  mm (9.843 in)<sup>1)</sup>
- Requisiti risultanti dalle omologazioni per la misura di portata, ad es. MCERTS

#### **Canale**

#### **Curve prestabilite:**

L'allestimento di una misura di portata con queste curve standard è molto semplice, poiché non è necessario indicare le dimensioni del canale.

- Palmer-Bowlus-Flume  $(Q = k \times h^{1,86})$
- Tubo Venturi, stramazzo trapezoidale, stramazzo rettangolare (Q  $=$  k x h<sup>1,5</sup>)
- V-Notch, stramazzo triangolare  $(Q = k \times h^{2.5})$

#### **Canale con dimensioni conformi a standard ISO:**

In caso di selezione di queste curve, le dimensioni del canale devono essere note e vanno immesse tramite l'assistente. In tal modo la precisione della misura di portata è maggiore rispetto all'impiego di curve prestabilite.

- Canale rettangolare (ISO 4359)
- Canale trapezoidale (ISO 4359)
- Canale a gomito (ISO 4359)
- Stramazzo triangolare a parete sottile (ISO 1438)
- Stramazzo rettangolare a parete sottile (ISO 1438)
- Stramazzo rettangolare a larga soglia (ISO 3846)

#### **Formula di portata:**

Se è nota la formula di portata del canale, è consigliabile selezionare quest'opzione, poiché assicura la maggiore precisione della misura di portata.

• Formula di portata:  $Q = k \times h^{\text{exp}}$ 

#### **Definizione del costruttore:**

Si deve selezionare quest'opzione in caso di impiego di un canale Parshall del costruttore ISCO. In questo modo si ottiene un'elevata precisione della misura di portata con una configurazione semplice.

In alternativa qui è possibile anche assumere valori della tabella Q/h messi a disposizione dal costruttore.

- ISCO-Parshall-Flume
- 1) Il valore indicato tiene conto della distanza di blocco. In caso di distanze inferiori si riduce la precisione di misura, vedere " Dati tecnici".

![](_page_18_Picture_1.jpeg)

• Tabella Q/h (correlazione dell'altezza con la relativa portata in una tabella)

![](_page_18_Picture_3.jpeg)

**Consiglio:**

Dati di progettazione dettagliati sono forniti dai costruttori dei canali e rintracciabili nella letteratura specializzata.

Gli esempi seguenti forniscono una panoramica della misura di portata.

### **Stramazzo rettangolare**

![](_page_18_Figure_8.jpeg)

Figura 19: Misura di portata con stramazzo rettangolare: h<sub>max</sub> = max. riempimen*to dello stramazzo rettangolare*

- *1 Diaframma dello stramazzo (vista laterale)*
- *2 Acqua a monte*
- *3 Acqua a valle*
- *4 Diaframma dello stramazzo (vista da acqua a valle)*

![](_page_19_Picture_1.jpeg)

### **Canale Khafagi-Venturi**

![](_page_19_Figure_3.jpeg)

*Figura 20: Misura di portata con canale Khafagi-Venturi: hmax. = max. riempimen-to del canale; B = massima strozzatura del canale*

*1 Posizione del sensore*

*2 Canale Venturi*

![](_page_20_Picture_0.jpeg)

## <span id="page-20-0"></span>**5 Collegamento all'alimentazione in tensione**

### <span id="page-20-1"></span>**5.1 Preparazione del collegamento**

**Normative di sicurezza**

Rispettare le seguenti normative di sicurezza:

• Il collegamento elettrico può essere eseguito esclusivamente da personale qualificato adeguatamente addestrato e autorizzato dal gestore dell'impianto.

#### **Attenzione:**

![](_page_20_Picture_8.jpeg)

Eseguire il collegamento/la disconnessione unicamente in assenza di tensione.

**Alimentazione in tensione** I dati relativi all'alimentazione in tensione sono contenuti nel capitolo " *Dati tecnici*".

![](_page_20_Picture_12.jpeg)

#### **Avviso:**

Alimentare l'apparecchio tramite un circuito elettrico ad energia limitata (max. potenza 100 W) secondo IEC 61010-1, per es.:

- Alimentatore di classe 2 (secondo UL1310)
- alimentatore SELV (Safety Extra Low Voltage) con adeguata limitazione interna o esterna di corrente in uscita

Tener conto delle seguenti ulteriori influenze per la tensione d'esercizio:

- Minore tensione in uscita dell'alimentatore a carico nominale (per es. con una corrente del sensore di 20,5 mA o 22 mA in caso di segnalazione di disturbo)
- Influenza di altri apparecchi nel circuito elettrico (vedi valori di carico al capitolo " *Dati tecnici*")

L'apparecchio viene consegnato con cavo collegato in maniera fissa. Nel caso fosse necessaria una prolunga, si può utilizzare cavo a due conduttori normalmente reperibile in commercio. **Cavo di collegamento**

È necessario usare un cavo schermato se si prevedono induzioni elettromagnetiche superiori ai valori di prova della EN 61326-1 per settori industriali.

Nella modalità multidrop HART generalmente è richiesto l'impiego di cavo schermato.

In caso di cavo schermato, consigliamo di collegare un'estremità della schermatura del cavo al potenziale di terra sul lato di alimentazione. **Schermatura del cavo e collegamento di terra**

<span id="page-21-0"></span>![](_page_21_Picture_1.jpeg)

#### **Assegnazione dei conduttori del cavo di collegamento**

## **5.2 Schema di allacciamento**

![](_page_21_Figure_4.jpeg)

*Figura 21: Assegnazione dei conduttori del cavo di connessione collegato fisso*

![](_page_21_Picture_134.jpeg)

## <span id="page-21-1"></span>**5.3 Fase d'avviamento**

Dopo il collegamento all'alimentazione in tensione l'apparecchio esegue un autotest:

- Controllo interno dell'elettronica
- Il segnale in uscita viene impostato su avaria

Dopodiché viene fornito il valore di misura attuale sul circuito di segnale.

![](_page_22_Picture_1.jpeg)

## <span id="page-22-0"></span>**6 Protezione di accesso**

## <span id="page-22-2"></span><span id="page-22-1"></span>**6.1 Interfaccia radio Bluetooth**

![](_page_22_Picture_188.jpeg)

![](_page_23_Picture_1.jpeg)

#### **Codice apparecchio di emergenza**

Il codice apparecchio di emergenza consente lo sblocco dell'apparecchio nel caso in cui non si conosca più il codice apparecchio. Questo codice non è modificabile ed è riportato nel foglio informativo " *Access protection*" allegato all'apparecchio. In caso di smarrimento di questo documento, il codice apparecchio di emergenza può essere richiesto al proprio interlocutore personale fornendo la relativa legittimazione. La memorizzazione e la trasmissione dei codici apparecchio sono crittografate (algoritmo SHA 256).

## <span id="page-23-0"></span>**6.3 Memorizzazione del codice in myVEGA**

Se l'utente dispone di un account " *myVEGA*", sia il codice di accesso Bluetooth, sia il codice apparecchio vengono salvati anche nel suo account alla voce " *PIN e codici*". Questo semplifica notevolmente l'impiego di altri tool di calibrazione, poiché tramite il collegamento con l'account " *myVEGA*" tutti i codici di accesso Bluetooth e i codici apparecchio vengono sincronizzati automaticamente.

![](_page_24_Picture_0.jpeg)

<span id="page-24-2"></span><span id="page-24-1"></span><span id="page-24-0"></span>![](_page_24_Picture_191.jpeg)

Sullo smartphone/sul tablet viene visualizzato il messaggio " *In attesa di autenticazione*".

Una volta creato il collegamento, sul tool di calibrazione compare il menu di servizio del sensore. **Collegamento creato**

![](_page_25_Picture_1.jpeg)

Se il collegamento Bluetooth viene interrotto, per es. in caso di distanza eccessiva tra i due apparecchi, compare una notifica sul tool di calibrazione che scompare nuovamente una volta ristabilito il collegamento.

La parametrizzazione dell'apparecchio è possibile solamente se la relativa protezione è disattivata. Nello stato di fornitura la protezione della parametrizzazione è disattivata e può essere attivata in qualsiasi momento. **Modificare il codice apparecchio**

> È consigliabile impostare un codice apparecchio personale di 6 cifre selezionando il menu " *Funzioni avanzate*", " *Protezione di accesso*", voce di menu " *Protezione della parametrizzazione*".

### <span id="page-25-0"></span>**7.3 Parametrizzazione**

Il menu di calibrazione del sensore è suddiviso in due sezioni poste l'una accanto all'altra o l'una sotto all'altra a seconda del tool di calibrazione. **Immissione dei parametri**

- Sezione di navigazione
- Visualizzazione delle voci di menu

La voce di menu selezionata è riconoscibile dal colore.

![](_page_25_Picture_10.jpeg)

*Figura 23: Esempio di una schermata dell'app - messa in servizio, valori di misura*

Immettere i parametri desiderati e confermarli tramite la tastiera o il campo di editazione. A questo punto le immissioni sono attive nel sensore.

Per terminare il collegamento chiudere l'app.

![](_page_26_Picture_0.jpeg)

<span id="page-26-2"></span><span id="page-26-1"></span><span id="page-26-0"></span>![](_page_26_Picture_136.jpeg)

58344-IT-221115

58344-1T-221115

![](_page_27_Picture_1.jpeg)

Il codice è riportato sul lato esterno della custodia dell'apparecchio e sul foglio informativo " *PIN e codici*" nell'imballaggio dell'apparecchio.

![](_page_27_Picture_148.jpeg)

### <span id="page-27-0"></span>**8.3 Parametrizzazione**

**Presupposti**

Per la parametrizzazione dell'apparecchio tramite un PC Windows sono necessari il software di configurazione PACTware e un driver dell'apparecchio idoneo (DTM), conforme allo standard FDT. L'attuale versione PACTware e tutti i DTM disponibili sono raccolti in una DTM Collection. È inoltre possibile integrare i DTM in altre applicazioni quadro conformemente allo standard FDT.

![](_page_27_Picture_149.jpeg)

*Figura 25: Esempio di una schermata DTM - Messa in servizio taratura del sensore*

![](_page_28_Picture_0.jpeg)

## <span id="page-28-0"></span>**9 Messa in servizio con PC/notebook (VEGACONNECT)**

### **9.1 Collegamento del PC**

**Al circuito di segnale tramite adattatore d'interfaccia**

![](_page_28_Figure_5.jpeg)

*Figura 26: Collegamento del PC alla linea del segnale*

- *1 Sensore*
- *2 Resistenza HART 250 Ω (opzionale in base all'elaborazione)*
- *3 Cavo di collegamento con spinotti da 2 mm e morsetti*
- *4 Sistema d'elaborazione/PLC/Alimentazione in tensione*
- *5 Adattatore d'interfaccia VEGACONNECT*

![](_page_28_Picture_12.jpeg)

### **Avviso:**

Nel caso di alimentatori con resistenza HART integrata (resistenza interna ca. 250 Ω) non occorre una ulteriore resistenza esterna. Ciò vale per es. per gli apparecchi VEGA VEGATRENN 149A, VEGAMET 381 e VEGAMET 391. Anche le più comuni barriere di separazione Ex sono corredate nella maggior parte dei casi di una sufficiente resistenza di limitazione di corrente. In questi casi l'adattatore d'interfaccia può essere collegato in parallelo alla linea 4 … 20 mA (nella precedente figura appare tratteggiata)

![](_page_29_Picture_0.jpeg)

**All'unità di controllo VE-GAMET tramite adattatore d'interfaccia**

![](_page_29_Figure_3.jpeg)

*Figura 27: Collegamento del PC all'unità di controllo VEGAMET*

- *1 Sensore*
- *2 Cavo di collegamento con spinotti da 2 mm*
- *3 Unità di controllo per es. VEGAMET 381*
- *4 Adattatore d'interfaccia VEGACONNECT*

### **9.2 Parametrizzazione con PACTware**

#### **Presupposti**

Per la parametrizzazione del sensore tramite un PC Windows sono necessari il software di configurazione PACTware e un driver dell'apparecchio idoneo (DTM), conforme allo standard FDT. L'attuale versione del PACTware e tutti i DTM disponibili sono raccolti in una DTM Collection. È inoltre possibile integrare i DTM in altre applicazioni quadro conformemente allo standard FDT.

#### **Avviso:** ĺ

Per garantire il supporto di tutte le funzioni dell'apparecchio è necessario usare l'ultima DTM Collection, anche perchè le vecchie versioni Firmware non contengono tutte le funzioni descritte. È possibile scaricare l'ultima versione dell'apparecchio dalla nostra homepage. Su internet è disponibile anche una procedura di aggiornamento.

Ulteriori operazioni di messa in servizio sono descritte nelle -Istruzioni d'uso- " *DTM Collection/PACTware*", allegate ad ogni DTM Collection e scaricabili via internet. Una descrizione dettagliata è disponibile nella guida in linea di PACTware e nei DTM.

![](_page_30_Picture_0.jpeg)

![](_page_30_Picture_104.jpeg)

*Figura 28: Esempio di una maschera DTM*

**Versione standard/Versio-** Tutti i DTM degli apparecchi sono disponibili in versione standard e in versione integrale a pagamento. La versione standard contiene tutte le funzioni necessarie alla completa messa in servizio. Un assistente per la semplice configurazione del progetto facilita notevolmente la calibrazione. Parti integranti della versione standard sono anche la memorizzazione/stampa del progetto e una funzione Import/Export. **ne completa**

> La versione integrale contiene anche una funzione di stampa ampliata per l'intera documentazione del progetto e la possibilità di memorizzare curve dei valori di misura e curve d'eco. Mette anche a disposizione un programma di calcolo del serbatoio e un multiviewer per la visualizzazione e l'analisi delle curve dei valori di misura e delle curve d'eco memorizzate.

La versione standard può essere scaricata dal sito [www.vega.com/downloads](http://www.vega.com/downloads), " *Software*". La versione integrale è disponibile su CD presso la rappresentanza responsabile.

### **9.3 Salvare i dati di parametrizzazione**

È consigliabile annotare e memorizzare i dati di parametrizzazione via PACTware. Saranno così disponibili per ogni eventuale futura esigenza.

![](_page_31_Picture_1.jpeg)

## **10 Menu di servizio**

## **10.1 Panoramica dei menu**

### **Schermata iniziale**

![](_page_31_Picture_283.jpeg)

### **Funzioni di base**

![](_page_31_Picture_284.jpeg)

#### **Funzioni avanzate**

![](_page_31_Picture_285.jpeg)

![](_page_32_Picture_0.jpeg)

![](_page_32_Picture_268.jpeg)

### **Diagnostica**

![](_page_32_Picture_269.jpeg)

![](_page_33_Picture_1.jpeg)

![](_page_33_Picture_263.jpeg)

## **10.2 Descrizione delle applicazioni**

**Applicazione**

Questa voce di menu consente di adeguare il sensore in maniera ottimale all'applicazione, al luogo d'impiego e alle condizioni di misura. Le possibilità di impostazione dipendono dalla selezione effettuata alla voce di menu " *Prodotto*": " *Liquido*" o " *Solidi in pezzatura*".

I serbatoi e le condizioni di misura e di processo sono descritti di seguito.

In caso di " *Liquido*", le applicazioni si basano sulle seguenti caratteristiche alle quali viene adeguata la modalità di misura del sensore: **Applicazione - Liquido**

#### **Serbatoio di stoccaggio**

- Serbatoio:
	- Grande volume
	- Cilindrico in piedi, rotondo disteso
- Condizioni di processo e di misura:
	- Riempimento e svuotamento lenti
	- Superficie del prodotto calma
	- Riflessioni multiple del cielo del serbatoio bombato
	- Formazione di condensa

#### **Serbatoio con agitatore**

- Serbatoio:
	- Asta agitatore grande di metallo
	- Installazioni interne come frangiflutti, serpentine di riscaldamento
	- Tronchetto
- Condizioni di processo e di misura:
	- Riempimento e svuotamento frequente da rapido a lento
	- Superficie molto agitata, formazione di schiuma e forte formazione di vortice
	- Riflessioni multiple a causa del cielo del serbatoio bombato
	- Formazione di condensa, depositi di prodotto sul sensore
- Ulteriori raccomandazioni

58344-IT-221115 58344-IT-221115

![](_page_34_Picture_1.jpeg)

– Soppressione dei segnali di disturbo con agitatore in funzione tramite il tool di calibrazione

#### **Serbatoio di dosaggio**

- Serbatoio:
	- Serbatoio piccolo
- Condizioni di processo e di misura:
	- Riempimento/svuotamento frequente e rapido
	- Installazione in spazi angusti
	- Riflessioni multiple a causa del cielo del serbatoio bombato
	- Depositi di prodotto, formazione di condensa e di schiuma

#### **stazione di pompaggio/pozzo per pompe**

- Condizioni di processo e di misura:
	- Superficie in parte molto agitata
	- Installazioni interne come pompe e scale
	- Riflessioni multiple a causa del cielo del serbatoio piatto
	- Depositi di sporco e grasso sulle pareti del pozzetto e sul sensore
	- Formazione di condensa sul sensore
- Ulteriori raccomandazioni
	- Soppressione dei segnali di disturbo tramite il tool di calibrazione

#### **Bacino di tracimazione delle acque meteoriche**

- Serbatoio
	- Grande volume
	- Parzialmente interrato
- Condizioni di processo e di misura:
	- Superficie in parte molto agitata
	- Riflessioni multiple a causa del cielo del serbatoio piatto
	- Formazione di condensa, depositi di sporco sul sensore
	- Sommersione dell'antenna del sensore

#### **Serbatoio/bacino di raccolta**

- Serbatoio:
	- Grande volume
	- Cilindrico in piedi o rettangolare
- Condizioni di processo e di misura:
	- Riempimento e svuotamento lenti
	- Superficie del prodotto calma
	- Formazione di condensa

#### **Serbatoio in resina (misura attraverso il cielo del serbatoio)**

- Condizioni di processo e di misura:
	- Misura attraverso il cielo del serbatoio a seconda dell'applicazione
	- Formazione di condensa sul cielo in resina
	- Sugli impianti situati all'esterno possono esserci depositi di acqua o neve sulla copertura
- Ulteriori raccomandazioni
	- In caso di misura attraverso il cielo del serbatoio, soppressione dei segnali di disturbo tramite il tool di calibrazione

![](_page_35_Picture_1.jpeg)

– In caso di misura attraverso il cielo del serbatoio all'esterno, copertura di protezione per il punto di misura

#### **Serbatoio in resina mobile (IBC)**

- Condizioni di processo e di misura:
	- Diverso materiale e spessore
	- Misura attraverso il cielo del serbatoio a seconda dell'applicazione
	- Mutate condizioni di riflessione e sbalzi del valore di misura dovuti alla sostituzione del serbatoio
- Ulteriori raccomandazioni
	- In caso di misura attraverso il cielo del serbatoio, soppressione dei segnali di disturbo tramite il tool di calibrazione
	- In caso di misura attraverso il cielo del serbatoio all'esterno, copertura di protezione per il punto di misura

#### **misura d'altezza delle acque**

- Condizioni di processo e di misura:
	- Modifica d'altezza lenta
	- Forte attenuazione del segnale d'uscita a causa della formazione di onde
	- Possibile formazione di ghiaccio e condensa sull'antenna
	- Presenza sporadica di detriti sulla superficie dell'acqua

#### **Misura di portata canale/sfioratore**

- Condizioni di processo e di misura:
	- Modifica d'altezza lenta
	- Superficie dell'acqua da calma ad agitata
	- Misura spesso a breve distanza e richiesta di un risultato di misura preciso
	- Possibile formazione di ghiaccio e condensa sull'antenna

#### **Dimostrazione**

- Applicazioni che non sono tipiche misure di livello, ad es. test di apparecchi
	- Dimostrazione apparecchio
	- Riconoscimento/monitoraggio di oggetti
	- Rapidi cambiamenti di posizione di una piastra di misura in caso di test di funzionamento

#### **Applicazione - Solidi in pezzatura**

In caso di " *Solidi in pezzatura*", le applicazioni si basano sulle seguenti caratteristiche alle quali viene adeguata la modalità di misura del sensore:

#### **Silo (alto e affusolato)**

- Condizioni di processo e di misura:
	- Riflessioni di disturbo causate dai cordoni di saldatura del serbatoio
	- Echi multipli/riflessioni diffuse a causa di strati sfavorevoli con granulometria fine
	- Starti variabili a causa del cono di scarico e di riempimento
- Ulteriori raccomandazioni

![](_page_36_Picture_1.jpeg)

- Soppressione dei segnali di disturbo tramite il tool di calibrazione
- Orientamento della misura sullo scarico del silo

#### **Bunker (grande volume)**

- Condizioni di processo e di misura:
	- Grande distanza dal prodotto
	- Angolo di riposo ripido, strati sfavorevoli a causa del cono di scarico e di riempimento
	- Riflessioni diffuse a causa di pareti del serbatoio strutturate o installazioni interne
	- Echi multipli/riflessioni diffuse a causa di strati sfavorevoli con granulometria fine
	- Condizioni del segnale variabili in seguito a scivolamento di grandi quantità di materiale
- Ulteriori raccomandazioni
	- Soppressione dei segnali di disturbo tramite il tool di calibrazione

#### **discarica (misura in un punto/rilevamento profilo)**

- Condizioni di processo e di misura:
	- Sbalzi del valore di misura ad es. a causa della forma del cumulo e di traverse
	- Grande angolo di riposo, strati variabili
	- Misura vicino al flusso di carico
	- Montaggio del sensore su nastro trasportatore mobile

#### **frantumatore**

- Condizioni di processo e di misura:
	- Sbalzi del valore di misura e strati variabili, ad esempio dovuti al carico del camion
	- Velocità di reazione rapida
	- Grande distanza dal prodotto
	- Riflessioni di disturbo causate da installazioni interne o dispositivi di protezione
- Ulteriori raccomandazioni
	- Soppressione dei segnali di disturbo tramite il tool di calibrazione

#### **Dimostrazione**

- Applicazioni, che non sono tipiche misure di livello
	- Dimostrazione apparecchio
	- Riconoscimento/monitoraggio di oggetti
	- Verifica del valore di misura con elevata precisione di misura per riflessione senza solidi in pezzatura, per es. tramite una piastra di misura

![](_page_37_Picture_1.jpeg)

## **11 Diagnostica e service**

## **11.1 Verifica periodica**

![](_page_37_Picture_218.jpeg)

![](_page_38_Picture_1.jpeg)

La hotline è disponibile anche al di fuori del normale orario d'ufficio, 7 giorni su 7, 24 ore su 24.

Poiché offriamo questo servizio in tutto il mondo, l'assistenza viene fornita in lingua inglese. Il servizio è gratuito, al cliente sarà addebitato solamente il costo della chiamata.

## **11.3 Diagnostica, messaggi di errore**

#### **Segnale 4 … 20 mA**

Collegare secondo lo schema elettrico un multimetro portatile nell'idoneo campo di misura. La seguente tabella descrive gli eventuali errori del segnale in corrente e i possibili rimedi.

![](_page_38_Picture_251.jpeg)

## **11.4 Messaggi di stato secondo NE 107**

L'apparecchio dispone di un'autosorveglianza e diagnostica secondo NE 107 e VDI/VDE 2650. Per le segnalazioni di stato indicate nella tabella seguente sono visibili messaggi di errore dettagliati alla voce di menu " *Diagnostica*" tramite il rispettivo strumento di calibrazione.

#### Le segnalazioni di stato sono suddivise nelle seguenti categorie: **Segnalazioni di stato**

- Guasto
- Controllo di funzionamento
- **•** Fuori specifica
- Manutenzione necessaria

e sono chiariti da pittogrammi:

![](_page_38_Figure_16.jpeg)

*Figura 29: Pittogrammi delle segnalazioni di stato*

- *1 Guasto (Failure) rosso*
- *2 Fuori specifica (Out of specification) giallo*
- *3 Controllo di funzionamento (Function check) arancione*
- *4 Manutenzione necessaria (Maintenance) blu*

### **Guasto (Failure):**

A causa del riconoscimento di un difetto di funzionamento nell'apparecchio, questo segnala un guasto.

![](_page_39_Picture_1.jpeg)

Questa segnalazione di stato è sempre attiva e non può essere disattivata dall'utente.

#### **Controllo di funzionamento (Function check):**

Si stanno eseguendo operazioni sull'apparecchio, il valore di misura non è valido momentaneamente (ad es. nel corso della simulazione).

Questo messaggio di stato non è attivo nell'impostazione di default.

#### **Fuori specifica (Out of specification):**

Il valore di misura non è affidabile poiché è stata superata la specifica dell'apparecchio (ad esempio temperatura dell'elettronica).

Questo messaggio di stato non è attivo nell'impostazione di default.

#### **Manutenzione necessaria (Maintenance):**

La funzione dell'apparecchio è limitata da influssi esterni. La misura viene influenzata, il valore di misura è ancora valido. Pianificare la manutenzione perché è probabile un guasto imminente (per es. a causa di adesioni).

Questo messaggio di stato non è attivo nell'impostazione di default.

![](_page_39_Picture_417.jpeg)

### **Failure**

![](_page_40_Picture_0.jpeg)

![](_page_40_Picture_433.jpeg)

### **Function check**

![](_page_40_Picture_434.jpeg)

### **Out of specification**

![](_page_40_Picture_435.jpeg)

#### **Maintenance**

![](_page_40_Picture_436.jpeg)

![](_page_41_Picture_1.jpeg)

![](_page_41_Picture_339.jpeg)

### **11.5 Trattamento di errori di misura**

Le tabelle seguenti contengono esempi tipici di errori di misura legati all'applicazione.

Le immagini nella colonna " *Descrizione dell'errore*" illustrano il livello effettivo come linea tratteggiata e il livello indicato dal sensore come linea continua.

![](_page_41_Figure_6.jpeg)

- *1 Livello effettivo*
- *2 Livello indicato dal sensore*

![](_page_42_Picture_1.jpeg)

#### **Avviso:**  $\bullet$ ı

Nel caso di visualizzazione di un livello costante, la causa potrebbe risiedere anche nell'impostazione di anomalia dell'uscita in corrente su " *Mantieni valore*".

In caso di un livello troppo basso, la causa potrebbe essere anche un'eccessiva resistenza di linea.

#### **Liquidi: errore di misura con livello costante**

![](_page_42_Picture_271.jpeg)

### **Liquidi: errore di misura al riempimento**

![](_page_42_Picture_272.jpeg)

![](_page_43_Picture_1.jpeg)

![](_page_43_Picture_281.jpeg)

### **Liquidi: errore di misura allo svuotamento**

![](_page_43_Picture_282.jpeg)

![](_page_44_Picture_0.jpeg)

#### **Solidi in pezzatura: errore di misura con livello costante**

![](_page_44_Picture_286.jpeg)

### **Solidi in pezzatura: errore di misura al riempimento**

![](_page_44_Picture_287.jpeg)

![](_page_45_Picture_1.jpeg)

#### **Solidi in pezzatura: errore di misura allo svuotamento**

![](_page_45_Picture_270.jpeg)

### **11.6 Aggiornamento del software**

Un aggiornamento del software dell'apparecchio può essere effettuato tramite:

- Segnale HART
- Bluetooth

Per farlo sono necessari i seguenti componenti:

- apparecchio
- Alimentazione in tensione
- Adattatore d'interfaccia VEGACONNECT
- PC con PACTware/DTM e adattatore USB Bluetooth
- software attuale dell'apparecchio come file

Il software attuale dell'apparecchio e informazioni dettagliate sulla procedura da seguire sono disponibili nella sezione di download del nostra homepage [www.vega.com](http://www.vega.com).

![](_page_45_Picture_15.jpeg)

**Avvertimento:**

È possibile che gli apparecchi con omologazioni siano legati a determinate versioni del software. Assicurarsi perciò in caso di aggiornamento del software che l'omologazione rimanga operativa.

Informazioni dettagliate sono disponibili nella sezione di download sul sito [www.vega.com.](http://www.vega.com)

![](_page_46_Picture_1.jpeg)

### **11.7 Come procedere in caso di riparazione**

Un foglio di reso apparecchio e informazioni dettagliate sulla procedura sono disponibili nella sezione di download del nostro sito web. Seguendo la procedura ci aiutate ad eseguire la riparazione rapidamente e senza necessità di chiedervi ulteriori chiarimenti.

In caso di riparazione procedere come indicato di seguito.

- Stampare e compilare un modulo per ogni apparecchio
- Pulire l'apparecchio e predisporre un imballo infrangibile
- Allegare il modulo compilato e una eventuale scheda di sicurezza, esternamente, sull'imballaggio
- Richiedere l'indirizzo cui inviare l'apparecchio alla rappresentanza competente, indicata sulla nostra homepage.

![](_page_47_Picture_1.jpeg)

## **12 Smontaggio**

### **12.1 Sequenza di smontaggio**

Per lo smontaggio dell'apparecchio, eseguire in sequenza inversa le operazioni descritte nei capitoli " *Montaggio*" e " *Collegamento all'alimentazione in tensione*".

![](_page_47_Picture_5.jpeg)

#### **Attenzione:**

Nell'eseguire lo smontaggio prestare attenzione alle condizioni di processo nei serbatoi o nelle tubazioni. Sussiste pericolo di lesioni, ad es. a causa di pressioni o temperature elevate o prodotti aggressivi o tossici. Evitare i pericoli adottando adeguate misure di protezione.

## **12.2 Smaltimento**

![](_page_47_Picture_9.jpeg)

Consegnare l'apparecchio a un'azienda di riciclaggio specializzata e non utilizzare i punti di raccolta comunali.

Rimuovere (per quanto possibile) eventuali batterie e smaltirle separatamente.

Se nel vecchio apparecchio sono memorizzati dati personali, cancellarli prima di procedere allo smaltimento.

Se non è possibile smaltire correttamente il vecchio apparecchio, contattateci per l'eventuale restituzione e il riciclaggio.

![](_page_48_Picture_1.jpeg)

## **13 Certificati e omologazioni**

## **13.1 Omologazioni radio**

#### **Radar**

Lo strumento è stato testato e omologato conformemente all'edizione attuale delle norme e degli standard nazionali pertinenti.

Le disposizioni per l'impiego sono disponibili nel documento " *Disposizioni per strumenti di misura di livello radar con omologazioni radiotecniche*" sulla nostra homepage.

#### **Bluetooth**

Il modulo radio Bluetooth contenuto nell'apparecchio è stato testato e omologato conformemente all'edizione attuale delle norme e degli standard nazionali pertinenti.

La documentazione e le disposizioni per l'impiego sono disponibili nel documento allegato " *Omologazioni radiotecniche*" e sulla nostra homepage.

## **13.2 Omologazioni per luoghi Ex**

Per lo strumento/la serie di strumenti sono disponibili o in fase di allestimento esecuzioni omologate per l'impiego in luoghi a rischio di esplosione.

I relativi documenti sono disponibili sulla nostra homepage.

## **13.3 Omologazioni come sicurezza di sovrappieno**

Per lo strumento/la serie di strumenti sono disponibili o in fase di allestimento esecuzioni omologate per l'impiego come parte di una sicurezza di sovrappieno.

Le relative omologazioni sono disponibili sulla nostra homepage.

## **13.4 Omologazioni metrologiche**

Per la serie di apparecchi sono disponibili o in allestimento esecuzioni omologate, ad es. come sistema di misura di portata certificato secondo MCERTS.

Le disposizioni per l'impiego sono indicate nel relativo certificato disponibile sulla nostra homepage.

## **13.5 Certificazioni alimentari e farmaceutiche**

Per lo strumento/la serie di strumenti sono disponibili o in fase di allestimento esecuzioni per l'impiego nel settore alimentare e farmaceutico.

Le relative certificazioni sono disponibili sulla nostra homepage.

## **13.6 Conformità UE**

L'apparecchio è conforme ai requisiti di legge delle pertinenti direttive e dei regolamenti tecnici specifici del paese. Con il relativo contrassegno confermiamo la conformità.

![](_page_49_Picture_1.jpeg)

Le relative dichiarazioni di conformità sono disponibili sulla nostra homepage.

### **13.7 Raccomandazioni NAMUR**

La NAMUR è l'Associazione d'interesse per la tecnica di controllo di processo nell'industria chimica e farmaceutica in Germania. Le raccomandazioni NAMUR valgono come standard per la strumentazione di campo.

L'apparecchio soddisfa i requisiti stabiliti dalle seguenti raccomandazioni NAMUR:

- NE 21 compatibilità elettromagnetica di strumenti
- NE 43 livello segnale per l'informazione di guasto di convertitori di misura
- NE 53 compatibilità di apparecchi di campo e componenti d'indicazione e di calibrazione
- NE 107 Autosorveglianza e diagnostica di apparecchi di campo

Per ulteriori informazioni consultare il sito [www.namur.de](http://www.namur.de).

### **13.8 Sistema di management ambientale**

La protezione delle risorse naturali è un compito di assoluta attualità. Abbiamo perciò introdotto un sistema di gestione ambientale, allo scopo di migliorare costantemente la difesa dell'ambiente aziendale. Questo sistema è certificato secondo DIN EN ISO 14001.

Aiutateci a soddisfare questi requisiti e attenetevi alle indicazioni per la salvaguardia ambientale contenute nei capitoli " *Imballaggio, trasporto e stoccaggio*" e " *Smaltimento*" di queste Istruzioni d'uso.

![](_page_50_Picture_0.jpeg)

## **14 Appendice**

### **14.1 Dati tecnici**

#### **Avvertenza per gli apparecchi omologati**

Per gli apparecchi omologati (per es. con omologazione Ex) valgono i dati tecnici riportati nelle relative normative di sicurezza facenti parte della fornitura. Tali dati, per es. relativi alle condizioni di processo o all'alimentazione in tensione, possono variare rispetto a quelli qui riportati.

Tutti i documenti di omologazione possono essere scaricati dalla nostra homepage.

![](_page_50_Picture_226.jpeg)

#### **Valori in ingresso**

Grandezza di misura La grandezza di misura è la distanza tra il bordo dell'antenna del sensore e la superficie del prodotto. Il bordo dell'antenna è anche il piano di riferimento per la misura.

![](_page_50_Figure_11.jpeg)

*Figura 30: Dati relativi ai valori in ingresso*

- *1 Piano di riferimento*
- *2 Grandezza di misura, max. campo di misura*

Max. campo di misura  $4$  15 m (49.21 ft)

2) Solo per filettatura G

58344-IT-221115

58344-IT-221115

- $3)$  Solo per filettatura G, EPDM per strumenti con certificazione per il settore alimentare/farmaceutico<br> $3$  le funzione dell'applicazione, del prodotto e di prescrizioni legate a omplogazioni metrologiche
- 4) In funzione dell'applicazione, del prodotto e di prescrizioni legate a omologazioni metrologiche

![](_page_51_Picture_1.jpeg)

![](_page_51_Picture_362.jpeg)

### **Fase d'avviamento**

Tempo di avvio per  $U_B = 12 V DC$ , 18 V DC, 24 V DC

Corrente di avviamento per tempo di avvio ≤ 3,6 mA

![](_page_51_Figure_6.jpeg)

 $\overline{<}$  15 s

*Figura 31: Tempo di avvio e visualizzazione valore di misura*

- *1 U<sub>B</sub>* On<br>2 *Fase* of
- *2 Fase d'inizializzazione*
- *3 Visualizzazione valore di misura*
- $U_B$  Off

#### Potenza assorbita

![](_page_51_Picture_363.jpeg)

![](_page_51_Picture_364.jpeg)

7) A seconda delle condizioni d'impiego

![](_page_52_Picture_0.jpeg)

![](_page_52_Picture_258.jpeg)

### **Scostamento di misura (secondo DIN EN 60770-1)**

![](_page_52_Picture_259.jpeg)

- <sup>11</sup> I valori per SV, TV e QV possono essere assegnati a piacere.
- 9) Già compresa nello scostamento di misura

![](_page_53_Picture_1.jpeg)

![](_page_53_Figure_2.jpeg)

*Figura 32: Scostamento di misura sotto condizioni di riferimento 10)*

*1 Bordo dell'antenna, piano di riferimento*

*2 Campo di misura consigliato*

#### **Grandezze d'influenza sulla precisione di misura 11)**

#### **I dati valgono per il valore di misura digitale**

Deriva termica - valore digitale < 3 mm/10 K, max. 5 mm

#### **Indicazioni valide anche per l'uscita in corrente**

Deriva termica - uscita in corrente < 0,03%/10 K ovv. max. 0,3% riferita all'escursione 16,7 mA

Scostamento sull'uscita in corrente dovu-< 15 µA

to a conversione digitale-analogica

Ulteriore scostamento di misura per effetto di induzioni elettromagnetiche

- Conformemente a NAMUR NE 21 < 80 µA
- Ʋ Conformemente a EN 61326-1 Nessuna
- Ʋ Secondo IACS E10 (costruzioni nava-< 250 µA li)/IEC 60945

#### **Caratteristiche di misura e dati di potenza**

![](_page_53_Picture_307.jpeg)

<sup>12)</sup> Con tensione di esercizio U<sub>B</sub>≥ 24 V DC<br><sup>13)</sup> Intervallo di tempo dopo una rapida variazione della distanza di misura da 1 m a 5 m, prima che il segnale di uscita raggiunga per la prima volta il 90% del suo valore a regime (IEC 61298-2). Vale per una tensione di<br>esercizio U<sub>e</sub> ≥ 24 V DC.

14) Al di fuori dell'angolo d'irraggiamento indicato l'energia del segnale radar ha un livello ridotto del 50% (-3 dB).

15) EIRP: Equivalent Isotropic Radiated Power

![](_page_54_Picture_0.jpeg)

Ʋ Max. densità di potenza di emissione < 3 µW/cm² a distanza di 1 m

#### **Condizioni ambientali**

![](_page_54_Picture_332.jpeg)

#### **Condizioni ambientali meccaniche**

Vibrazioni (oscillazioni) 4 g secondo GL/E10

Urti (shock meccanico) Classe 6M4 secondo IEC 60271-3-6 (50 g, 2,3 ms) Resistenza agli urti IK07 secondo IEC 62262

#### **Condizioni di processo**

Per quanto riguarda le condizioni di processo, è necessario attenersi anche alle indicazioni riportate sulla targhetta d'identificazione. Il valore valido è sempre il più basso.

![](_page_54_Picture_333.jpeg)

 $-40$  …  $+80$  °C ( $-40$  …  $+176$  °F) Pressione di processo -1 … 3 bar (-100 … 300 kPa/-14.5 … 43.51 psig)

#### **Dati elettromeccanici**

![](_page_54_Picture_334.jpeg)

#### **Interfaccia Bluetooth**

![](_page_54_Picture_335.jpeg)

### **Calibrazione**

PC/notebook PACTware/DTM

Smartphone/tablet App di calibrazione

![](_page_55_Picture_300.jpeg)

### **Dispositivo di protezione contro le sovratensioni**

![](_page_55_Picture_301.jpeg)

![](_page_55_Picture_302.jpeg)

VEGA

![](_page_56_Picture_0.jpeg)

## **14.2 Dimensioni**

![](_page_56_Figure_3.jpeg)

*Figura 33: Dimensioni VEGAPULS C 22*

- *1 Filettatura G1½*
- *2 Filettatura 1½ NPT*
- *3 Filettatura R1½*

![](_page_57_Picture_1.jpeg)

### **14.3 Diritti di proprietà industriale**

VEGA product lines are global protected by industrial property rights. Further information see [www.vega.com.](http://www.vega.com)

VEGA Produktfamilien sind weltweit geschützt durch gewerbliche Schutzrechte.

Nähere Informationen unter [www.vega.com.](http://www.vega.com)

Les lignes de produits VEGA sont globalement protégées par des droits de propriété intellectuelle. Pour plus d'informations, on pourra se référer au site [www.vega.com](http://www.vega.com).

VEGA lineas de productos están protegidas por los derechos en el campo de la propiedad industrial. Para mayor información revise la pagina web [www.vega.com](http://www.vega.com).

Линии продукции фирмы ВЕГА защищаются по всему миру правами на интеллектуальную собственность. Дальнейшую информацию смотрите на сайте [www.vega.com.](http://www.vega.com)

VEGA系列产品在全球享有知识产权保护。

进一步信息请参见网站< [www.vega.com](http://www.vega.com)。

### **14.4 Licensing information for open source software**

Open source software components are also used in this device. A documentation of these components with the respective license type, the associated license texts, copyright notes and disclaimers can be found on our homepage.

## **14.5 Marchio depositato**

Tutti i marchi utilizzati, i nomi commerciali e delle società sono proprietà del loro legittimo proprietario/autore.

![](_page_58_Picture_0.jpeg)

![](_page_58_Picture_26.jpeg)

Finito di stampare:

![](_page_59_Picture_1.jpeg)

Le informazioni contenute in questo manuale d'uso rispecchiano le conoscenze disponibili al momento della messa in stampa. Riserva di apportare modifiche

© VEGA Grieshaber KG, Schiltach/Germany 2022

 $C \in$ 

VEGA Grieshaber KG Am Hohenstein 113 77761 Schiltach Germania

Telefono +49 7836 50-0 E-mail: info.de@vega.com www.vega.com